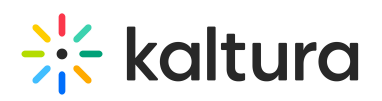

## I am having trouble installing Kaltura Capture. What should I do?

Following are some reasons you may be having trouble installing Kaltura Capture.

## Did you previously have the Kaltura Capture application installed on your device?

If yes, uninstall the app and 'clean' reinstall it using the following steps:

1. Make sure you have administrator privileges to install and remove programs on your PC.

2. BACK UP all your previous recordings. Their default location should be:

C:\Users\USERNAME\AppData\Local\Kaltura\Capture\Recordings

3. Uninstall the previously installed version of the product using this guide:

For Win - Uninstall or Remove Apps and [Programs](https://support.microsoft.com/en-us/windows/uninstall-or-remove-apps-and-programs-in-windows-10-4b55f974-2cc6-2d2b-d092-5905080eaf98) in Windows 10 For Mac - Install and [uninstall](https://support.apple.com/en-il/guide/mac-help/mh35835/mac) apps from the internet or a disc on Mac

4. To make sure that old settings or app residuals are not preventing the product from working correctly, remove folders "Bin", "Settings", "setup" from this location:

WinOS Directory - C:\Users\USERNAME\AppData\Local\Kaltura\Capture macOS Directory - /Users/<username>/Library/Preferences/Kaltura/Capture/

- 5. Reboot your PC.
- 6. Get the latest installer download links here: Release Notes Kaltura [Capture](https://knowledge.kaltura.com/help/kaltura-capture-release-notes#kaltura-capture-version-42143-september-5-2021)

7. Install Kaltura Capture using the Official Guide to Install Kaltura [Capture](https://knowledge.kaltura.com/help/download-and-install-kaltura-capture).

A Please replace 'USERNAME' with your current username on your Windows PC.

[template("cat-subscribe")]